**آشنايى با ماشين حساب قابل برنامهريزى فصل اول**

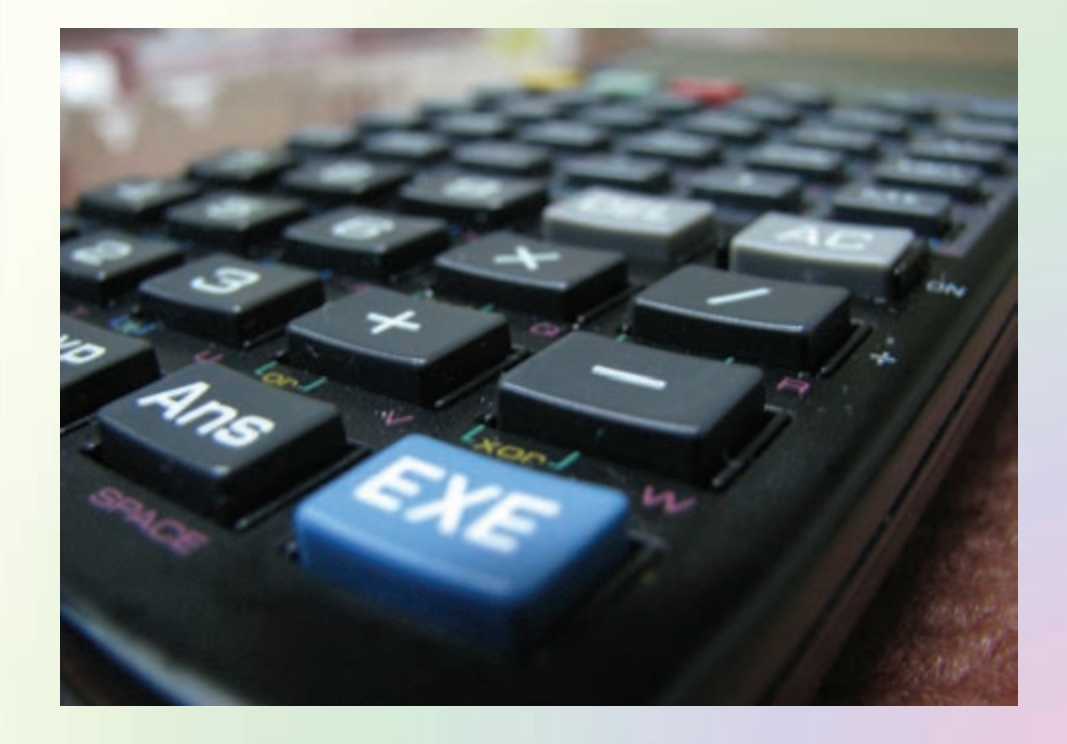

**بخش اول** $\mathbf{I}$ **ّمساحي**

**هدف هاى رفتارى :**

**پس از آموزش و مطالعه اين فصل از فراگيرنده انتظار مىرود بتواند: -1 ساختار كلى ماشين حساب P**4500**FX را توضيح دهد. -2 كاربرد كليدهاى ماشين حساب P**4500**FX را توضيح دهد. -3 محاسبات معمولى را با استفاده از ماشين حساب P**4500**FX انجام دهد.**

**قبل از مطالعهى اين فصل از فراگيرنده انتظار مىرود با مطالب زير آشنا باشد: -1 آشنايى با چهار عمل اصلى و مفاهيم عمومى رياضى -2 رياضيات پايهى دبستان و راهنمايى**

**: مطالب پيش نياز**

**مقدمه - انواع ماشینهای حسابگر )ماشین حساب(**

**ماشینهای محاسب یا حسابگر که در اصطالح »ماشین حساب« خوانده میشوند دارای انواع متفاوتی هستند و برای انجام سادهترین تا پیچیدهترین محاسبات ریاضی بهکار میروند. یک دستهبندی برای ماشینهای حساب به صورت زیر میباشد:**

> **-1 ماشین حساب ساده -2 ماشین حساب علمی**

**-3 ماشین حساب قابل برنامهریزی**

**نکتهی قابل توجه این است که ماشین حسابهای علمی مکمل ماشین حسابهای ساده هستند یعنی کلیهی تواناییهای ماشین حساب های ساده را داشته و عالوه بر آن قادر به انجام محاسبات ریاضی پیچیدهتر مانند توابع مثلثاتی، لگاریتمی و . . . هستند.**

**ماشین حسابهای قابل برنامه ریزی نیز مکمل ماشین حسابهای علمی هستند چرا که عالوه بر کاراییهای ماشین حسابهای علمی، امکانات برنامه نویسی نیز دارند تا بتوان عملیات پیچیدهی ریاضی را به صورت یک برنامه نوشته و در حافظهی ماشین حساب ذخیره نمود.**

**در بین نقشهبرداران کشور عزیزمان ایران ماشین حساب کاسیو** 4500 **عالقهمندان بیشتری داشته و به همین دلیل در این کتاب مختصری در مورد این ماشین حساب توضیح داده میشود.**

**الزم به ذکر است که برای آگاهی از کلیهی قابلیتهای این ماشین حساب باید به دفترچهی راهنمای آن مراجعه کنید.**

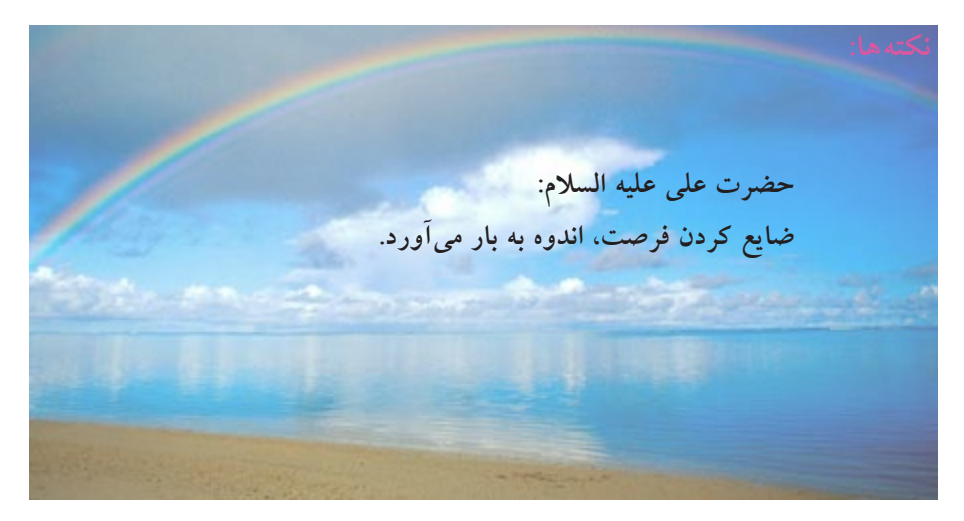

**1 - 1 آشنايى با ساختار كلى ماشين حساب كاسيوP**4500**FX: ماشين حساب داراى** 50 **كليد است كه اكثر آن ها سه و برخى CASIO FX - 4500Pچهار يا پنج عمل مختلف انجام مىدهند. بنابراين با احتساب ميانگين چهار عمل براى هر كليد، مىتوان گفت كه حدود 200 كليد لازم بر روى صفحهى كليد اين ماشين در** 50 **كليد خلاصه شده است تا اين ماشين آنقدر كوچك شود كه در جيب جاى بگيرد. براى آن كه هر كليد بتواند چند كاربرى داشته باشد بايد با استفاده از كليدهاى ويژهاى حالتهاى متعددى را براى ماشين تعريف كنيم. به طور مثال براى آن كه از كليدهاى---- ، ---- و ---- و نيز برخى كليدهاى ديگر به عنوان كليدهاى محاسبات آمارى استفاده كنيم بايد حالت SD يا Deviation Standard را به كار بياندازيم. در شكل (1-1) ساختار كلى P**4500**FX نشان داده شده است. ماشين P**4500**FX قابليت انجام محاسبات رياضى پيچيده را دارد. در اين كتاب به برخى از توانايىهاى اين ماشين كه در سطح معلومات رياضى دورهى آموزشهاى فنى و حرفهاى باشد و در انجام محاسبات مربوط به دروس رشتهى نقشهبردارى نيز به كار آيد اشاره مىكنيم. اين توانايى ها عبارتند از: -1 امكان انجام عمليات كسرى؛ -2 امكان نمايش صورت محاسبات و حاصل آنها در دو خط مجزا؛ -3 امكان اجراى مجدد محاسبات؛ -4 امكان به حافظه سپارى فرمولها و انجام محاسبات فرمولى؛ -5 امكانات برنامه نويسى با استفاده از 1103 قدم (هر كليد يك قدم)؛ -6 امكان استفاده از 124 تابع رياضى در محاسبات و برنامه ها؛ -7 امكان وارد كردن فرمولها به همان صورت كه نوشته مىشوند.**

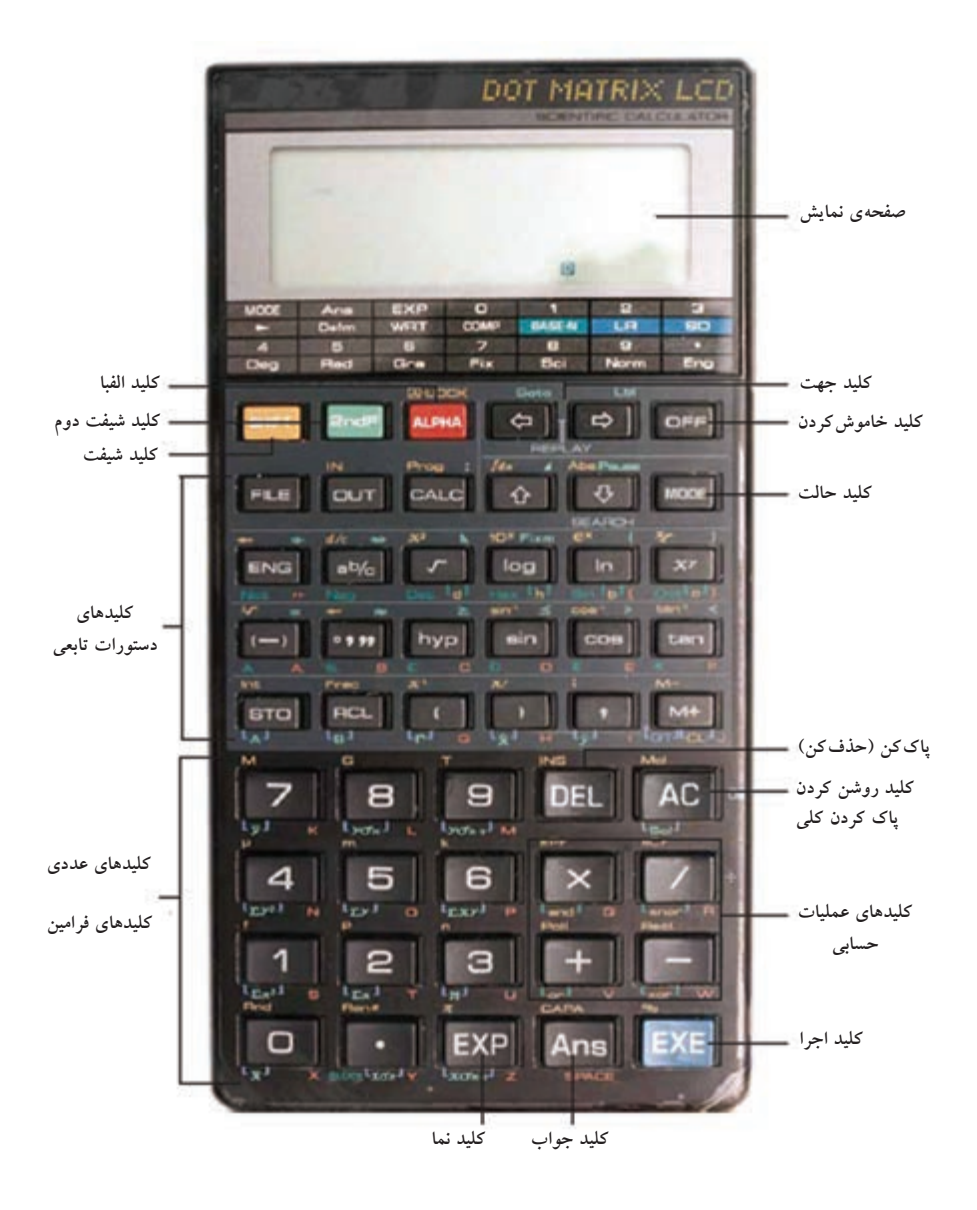

شكل 1 - 1 . ساختار ماشين حساب **P**4500**FX**

**1 - 2 كليدهاى عمومى ماشين حساب P**4500**FX:**  ---- كليد تغيير كاربرى زرد رنگ **با فشردن اين كليد كه به رنگ زرد است، كاربرى كليدهايى كه علايم يا نوشتههاى زرد رنگ در بالاى آنها ديده مىشود عوض شده، به جاى عمل نوشته شده در روى هر كليد، عملى كه با رنگ زرد در بالاى آن نوشته شده است انجام مىگيرد. براى آنكه مطمئن شويم كه كليد ---- را فشردهايم بايد به محض فشردن اين كليد علامت S در روى صفحهى نمايش ظاهر شود. با فشار مجدد كليد ---- علامت S از روى صفحهى نمايش پاك مىشود يعنى در هنگام كار با ماشينP**4500**FX اگر از استفاده از كليد ---- منصرف شديم مى توانيم با زدن مجدد كليد ---- اثر آن را از روى صفحه پاك كنيم . يعنى دوبار فشردن كليد ---- پشت سر هم به معناى آن است كه اين كليد را نفشردهايم.** ----كليد تغيير كاربرى سبز رنگ **اين كليد سبز كم رنگ است و مانند كليد ---- به عنوان دومين كليد تغيير كاربرى كليدها به كار مىرود با اين تفاوت كه كليد ---- براى تغيير كاربرى كليدهايى است كه كاربرى آنها، با رنگ سبز كم رنگ، در كنار آن نوشته شده است. با يك بار فشردن كليد ---- علامت F در روى صفحهى نمايش ظاهر مىشود كه نشان دهندهى آن است كه كليد ---- عمل كرده است. از آن پس با فشردن هر كليدى كه در بالاى آن نوشتهى سبز كم رنگ وجود دارد كاربرى آن كليد عوض شده و نوشتهى سبز رنگ بالاى كليد عمل خواهد كرد. با دو بار زدن كليد ---- علامت F از روى صفحهى نمايش پاك مىشود و مفهوم آن اين است كه از كاربرى نوشتههاى سبز كم رنگ صرف نظر كردهايم.** ---- كليد حروف الفباى انگليسى **كليد ---- نيز يكى از كليدهاى تغيير كاربرى است. با فشار دادن اين كليد كه به رنگ قرمز است مىتوان نوشتهها و علايم قرمز رنگ كنار كليدها را مورد عمل قرار داد. اين نوشتهها و علايم عبارتاند از** 26 **حرف الفباى زبان انگليسى، كليد «SPACE «كه به عنوان فضاى خالى بين حروف به كار مىرود و علامت نقل قول ('') مىباشد. با فشردن كليد ---- حرف A در روى صفحهى نمايش ظاهر مى شود كه نشان دهندهى آماده بودن ماشين براى نوشتن فقط يك حرف لاتين است، لذا با فشردن هر كليد،**

**حرف التین نوشته شده در کنار آن کلید در روی صفحهی نمایش ظاهر میگردد. با دو بار فشردن کلید---- پشت سر هم حرف A از روی صفحهی نمایش پاک میشود و عالمت این است که ماشین از حالت نوشتن حرف الفبای التین خارج شده است. فشردن دو کلید ---- ---- به دنبال هم معادل LOCK-A است. گفتیم با زدن کلید ---- زرد رنگ حرف S در روی صفحه ی نمایش ظاهر میشود و نوشتههای زرد رنگ باالی کلیدها عمل میکنند؛ حال با فشردن کلید ---- نوشتهی زرد رنگ باالی آن یعنی LOCK-A مورد عمل قرار می گیرد که به معنی قفل شدن ماشین بر روی حروف التین**  است. فرق این حالت با حالت <mark>- معتبر</mark> این است که با هر بار فشردن کلید <mark>معتبر</mark> فقط می توان **یک حرف التین را نوشت یعنی با فشردن یک حرف التین عالمت A روی صفحهی نمایش محو میشود و برای زدن یک حرف دیگر باید باردیگر ابتدا کلید ---- را بفشاریم؛ اما در حالت LOCK-A شما میتوانید به هر تعداد که بخواهید حروف الفبا را پشت سرهم تایپ کنید. برای خارج شدن از حالت LOCK-A کافی است همانند حالت ---- یک بار دیگر کلید ---- را بفشارید تا ماشین از حالت تایپ التین خارج شود.**  ---- کلید خاموش کردن ماشین حساب **با زدن این کلید ماشین حساب خاموش میشود. البته این ماشین حساب مانند اکثر ماشین حساب ِ های جدید off Autopower ، طوری ساخته شده که اگر چند دقیقه به حال خود بماند و ما به هیچکدام از کلیدهای آن دست نزنیم خودبهخود خاموش میشود. با خاموش کردن )یا خاموش شدن( این ماشین حساب ، مقادیری که در حافظهها ثبت شده و نیز برنامههایی که به ماشین داده شده است از حافظهی آن پاک نمیشود. وقتی ماشین حساب را خاموش کنید یا خودبهخود خاموش شود در صورت روشن کردن مجدد به طور خود کار در حالت تنظیم شدهی قبلی درجه )D)، گراد )G)، رادیان )R)، یا محاسبات آماری )SD )و ... قرار میگیرد. ولی از حالت نوشتن حروف الفبا خارج می شود.** ---- کلید وارد شدن به برنامه ها و انجام اصالحات در روی آن ها **این کلید در هنگام برنامه نویسی و ثبت یا پاک کردن و اصالح برنامهها یا هر نوع کار در روی فایلها به کار میرود که در موقع خود به توضیح آن خواهیم پرداخت.**

**1 - 3 كليدهاى تنظيم حالت ----**

**همانطور كه گفته شد براى افزايش كاربرى كليدها دو كليد ---- و ---- در روى صفحهكليد تعبيه شدهاند كه با فشردن آنها، ماشين حساب كاركرد ديگرى پيدا مىكند. اما روش ديگرى هم براى افزايش كارايى ماشين حساب وجود دارد و آن استفاده از حالت (MODE (هاى گوناگون است.**

**براى مثال، ماشين P**4500**FX را مىتوان در 13 حالت مختلف تنظيم كرد و به كار گرفت. بعضى از اين حالتها به طور همزمان نيز قابل بهره بردارى هستند. در اينجا به توضيح مختصر هر كدام از اين 13 حالت مى پردازيم.** ---- كليد تعيين حالت

**با زدن اين كليد حرف M در روى صفحهى نمايش ظاهر مىشود كه به دنبال آن مىتوان هر كدام از 13 حالت موجود در ماشين را احضار كرده و در آن حالت به برنامه نويسى يا محاسبه پرداخت. با زدن مجدد كليد ---- حرف M از روى صفحهى كليد پاك مى شود و ماشين حساب به حالت قبل باز مى گردد.**

**در روى صفحهى كليد ماشين حساب، در زير صفحهى نمايش، جدول راهنماى انتخاب حالت آورده شده است (شكل (2-1)) كه با استفاده از آن مىتوانيم ---- مورد نظر را انتخاب كنيم.**

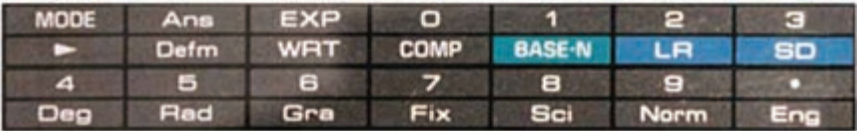

شكل 1 - 2 . جدول انتخاب حالت

---- حالت محاسبه؛ Computation يا COMP **در اين حالت ماشين حساب اعداد و توابع روى صفحهى كليد را براى انجام محاسبات به كار مىگيرد.**

- BASE N حالت - BASE N

**در اين حالت محاسبات در پايههاى مختلف تنظيم مىگردد. بازدن دو كليد ---- و ---- ماشين وارد حالت ---- مىشود كه به رنگ سبز در جدول حالتها در زير صفحهى نمايش نشان داده شده است. با توجه به توضيحات قبلى در مورد رنگ نوشتههاى كنار كليدها، در اين حالت نيز نوشتههاى سبز كنار كليدها عمل مىكنند؛ از جمله كليدهاى مربوط به پايهى اعداد.**

- **ماشين به طور خودكار وارد پايهى 10 مى شود و حرف D كه مخفف كلمه ى Decimal است در سمت راست صفحهى نمايش ظاهر مىگردد.**
- **براى وارد شدن به پايهى 8 (اكتان) بايد كليد ---- را بفشاريد ، زيرا در زير اين كليد علامت Oct نوشته شده كه مخفف كلمهىOctal است. با فشردن اين كليد علامت «O « در گوشهى سمت راست صفحهى نمايش ظاهر مىگردد.**
- **براى وارد شدن به پايه ى 16 ( هگزا دسيمال) بايد كليد ---- را بفشاريد چون در زير اين كليد علامت Hex به رنگ سبز نوشته شده كه مخفف كلمهى Hexodecimal است. با**
- **زدن اين كليد حرف H در گوشهى سمت راست صفحهى نمايش ظاهر مىگردد. براى وارد شدن به پايهى 2 (باينرى) بايد كليد ---- را بفشاريد چون در زير اين كليد به رنگ سبز حروف Bin نوشته شده كه مخفف كلمهىBinary است. بازدن اين كليد حرف b در گوشه ى سمت راست صفحهى نمايش ظاهر مىگردد.**

**در صورتى كه هنگام كار كردن با ماشين حساب، در اين حالت، آن را خاموش كنيد يا خود به خود خاموش شود هنگام روشن كردن مجدد، ماشين حساب در همان پايهاى روشن خواهد شد كه آخرين بار در همان پايه خاموش شده است. به عنوان مثال، اگر در حالت in-Base در پايهى 2 (Binary (مشغول كار بوديد پس از روشن كردن مجدد، ماشين حساب در همين حالت روشن خواهد شد.**

---- ---- حالت برازش خط Regression Linear) LR) **در انجام محاسبات آماری یا بعضی محاسبات ریاضی، وقتی نیاز به یافتن خطی باشد که کمترین فاصله را با تعدادی نقطه داشته باشد میتوان از این حالت LR برای یافتن جواب استفاده کرد.**

**با زدن کلید ---- و سپس کلید ---- در پایین صفحهی نمایش حروف LR ظاهر میگردد که نشان دهندهی حالت Regression Linear است و با وارد کردن مختصات تعدادی نقطه، ماشینحساب دو عدد محاسبه میکند که شیب و عرض از مبدأ خط مورد نظر است.**

---- ---- حالت محاسبات آماری Deviation Standard ( انحراف معیار( **با فشردن کلید ---- و کلید ---- به دنبال آن، حروف SD در پایین صفحهی نمایش ظاهر میشود که نشانگر این است که ماشین آمادهی محاسبات آماری است و شما میتوانید به ترتیبی که در بخش مربوط به آن توضیح داده میشود، دادههای خود را وارد کرده سپس مقدار میانگین، انحراف استاندارد و سایر اندازههای آماری را که ماشین محاسبه کرده است دریافت نمایید.**

---- ---- حالت درجه Degree

**با زدن دو کلید فوق ماشین در حالت درجه تنظیم میشود و کلیهی اندازههای زوایایی را که به ماشین وارد میگردد یا در آن محاسبه میگردد در واحد درجه دریافت نموده و پاسخ**  می دهد.

**با فشردن دو کلید ---- و ---- ، حرف D( یعنی Degree )در پایین صفحهی نمایش ظاهر میشود. هنگام کار با زوایا توجه به نوع واحد آن بسیار مهم است و در صورت توجه نکردن به واحد زاویه کلیهی محاسبات اشتباه خواهند شد.**

 $\lceil \text{Radian} \rceil$ حالت رادیان Radian

**با زدن دو کلید فوق حرف R در پایین صفحهی نمایش ظاهر میگردد که نشان دهندهی Radian ، یکی از واحدهای اندازهگیری زاویه، و به معنی آن است که ماشین، کلیهی زوایای داده شده را در واحد رادیان فرض کرده و محاسبات خود را نیز در همین واحد** 

**انجام خواهد داد.** ---- ---- حالت گرادGrad **با زدن دو كليد فوق حرف G، يعنى Grad ، در پايين صفحه ى نمايش ظاهر خواهد شد. همانطور كه مىدانيد گراد نيز يكى از واحدهاى اندازهگيرى زاويه است. هنگام كار با زوايايى كه واحد آنها گراد است، ً قبلا بايد ماشين را در حالت گراد قرار دهيم.** 

7\_||wax||حالت تعيين تعداد ارقام اعشارى مورد نظر بر روى صفحهى نمايش (Fix) **درانجاممحاسبات رياضى اعداد حاصل ازمحاسبات ممكن است داراى چندين رقم اعشارى باشند كه ما مجبور مىشويم، براى سادگى كار، فقط تعدادى از اين ارقام را نگاهداشته و مابقى را ضمن گردكردن حذف نماييم. بسيارى از ماشينهاى محاسب الكترونيكى، از جمله ماشينP**4500**FX، امكان تعيين تعداد ارقام اعشارى بر روى صفحهى نمايش را دارند. يعنى با تعيين تعداد ارقام اعشارى در پايان هر عمل محاسباتى ماشين به طور خودكار تعداد ارقام اعشار اضافى را گرد كرده و در روى صفحهى نمايش اعداد اعشارى حاصل را درست با همان تعداد رقمى كه تعيين شده است نمايش خواهد داد.**

**پس از فشردن دو كليد ---- و ---- به دنبال هم، ماشين منتظر تعيين تعداد ارقام مىماند. در اين حالت هر كدام از اعداد 0 تا 9 را كه فشار دهيم كلمهى Fix در گوشهى سمت راست پايين صفحهى نمايش ظاهر مىشود كه نشانگر اين است كه تعداد ارقام اعشارى، ثابت (Fix (شده است و در ِ پايان محاسبات، اعداد حاصل با همان تعداد ارقام خواستهشده نمايش داده خواهند شد.**

**براى تغيير تعداد ارقام اعشارى مورد نظر يك بار ديگر بايد مراحل فوق تكرار شود، يعنى كليد ---- و سپس كليد ---- فشرده شوند و سپس تعداد ارقام مورد نظر جديد را به ماشين معرفى كنيم. براى خارج شدن از حالت Fix بايد به حالت نرمال (Normal (يعنى حالت عادى رفت كه همان حالت شمارهى 9 است.**

---- ---- حالت تعیین تعداد ارقام معنی دار با نماد علمیScientific  **این حـالت برای تعـیین تعداد ارقام معنـی دار حـاصل از محاسـبات به کـار مـیرود. ِ یک عدد، تعداد ارقام صحیح و اعشاری آن همان طور که میدانید تعداد ارقام معنیدار را شامل می ً شود. مثال عدد** 40**/**005 **دارای** 5 **رقم معنیدار است . برای تعیین تعداد ارقام ِ حاصل از محاسبات کافی است پس از فشردن دو کلید فوق عدد مربوط به تعداد معنیدار ارقام معنی دار مثل** 6 **یا هر عدد مورد نظر دیگر را فشار دهیم تا کلمهیSci که مخفف Scientific است در گوشهی سمت راست پایین صفحهی نمایش ظاهر شود. برای تغییر تعداد ارقام معنیدار باید یک بار دیگر مراحل فوق را انجام دهیم ودر انتها تعداد ارقام مورد نظر جدید را معرفی کنیم. برای خارج شدن از این حالت باید ماشین را به حالت نرمال )طبیعی( ببریم که همان حالت شمارهی9 است.**

---- ---- حالت طبیعی یا نرمال Normal **در این حالت محدودیتها و حالتهای ویژهی تعیین شده از بین میرود و ماشین به همان حالت اولیه که حالت معمولی انجام محاسبات است بر میگردد و عالیم Fix یا Sci از روی صفحهی نمایش پاک میشوند.**

---- ---- حالت محاسبات مهندسی Engineering **ً در محاسبات مهندسی که معموال با اعداد خیلی بزرگ یا خیلی کوچک سروکار داریم برای وارد کردن اعداد خیلی بزرگ یا خیلی کوچک و نیز گرفتن نتیجهی محاسبات آن ها، استفاده از نماد علمی برای نمایش اعداد کار را ساده تر می کند. با زدن دو کلید فوق حروف Eng که مخفف کلمه ی Engineering است در گوشهی سمت راست پایین صفحهی نمایش ظاهر میشود. برای خارج شدن از حالت مهندسی باید یک بار دیگر دو کلید فوق را فشار دهیم؛ ابتدا ---- و سپس ---- را.**

Ans ----------- حالت تعيين تعداد حافظه هاى ترتيبي Define Memory **با زدن دو كليد فوق كلمهى Defm در روى صفحهى نمايش ظاهر مىشود كه مخفف دو كلمهى neDe و Memory است و در جلوى آن مىتوانيد تعداد حافظههاى اضافى براى برنامه نويسى را تعيين كنيد. اين مطلب در قسمت مربوط به برنامه نويسى توضيح داده خواهد شد.**

---- ---- حالت برنامه نويسى يا Write

**با زدن دو كليد فوق ماشين آمادهى برنامه نويسى مىشود. در روى صفحهى نمايش كلمهى«?Name File«و در زير آن فايل پيشنهادى براى نوشتن برنامه ظاهر مىگردد. در گوشهى سمت چپ پايين صفحهى نمايش نيز حروف WRT كه مخفف Write است ظاهر مىشود كه نشانگر اين است كه ماشين در حالت برنامه نويسى قرار دارد. در مورد حالت برنامه نويسى ، در بخش مربوطه به طور مفصل توضيح داده خواهد شد.**

- **براى خارج شدن از حالت برنامه نويسى كافى است يك بار ديگر دو كليد فوق را بفشاريد.**
- **در صورت خاموش كردن يا خاموش شدن ماشين، پس از روشن كردن مجدد، در حالت عادى روشن مى شود، يعنى از حالت برنامه نويسى خارج خواهد شد.**

كليدهاى عددى (Numerical(

**درشكل (1 - 3) كليدهاى عددى را كه شامل ارقام 0 تا 9 ، علامت ---- (مميز ) و كليد ---- است، مىبينيد.** 

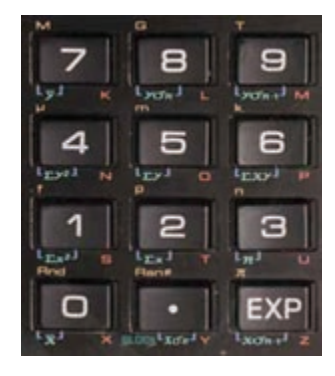

شكل 1 - 3 . كليدهاى عددى ماشين حساب **P**4500**FX**

كليد |Exponential مخفف كلمهى Exponential **به معنى «نما» است؛ پس اعداد نمايى را مىتوانيم با استفاده از اين كليد به ماشين وارد كنيم. همان طور كه مىدانيد اعداد بسيار بزرگ يا بسيار كوچك را به صورت نمايى از 10 مىنويسند. ً مثلا مىخواهيم عدد 1013 × 1/**45 **= ,**000,000,00050014**, را بنويسيم: اگر عدد فوق را به ماشين وارد كرده وكليد ---- را بفشاريد ماشين، عدد را به صورت 1/**4513 **نمايش خواهد داد. اما اگر بخواهيد خودتان عدد فوق را به صورت نمادى به ماشين وارد كنيد ابتدا بايد عدد 1/**45 **را وارد كرده سپس كليد ---- را بفشاريد و بعد عدد 13 را وارد كنيد.**

- **در كنار كليدهاى فوق علايم و نوشتههاى ديگرى نيز وجود دارد كه نشان دهندهى اين است كه از هر كدام از كليدها مىتوان براى منظورهاى ديگرى نيز استفاده كردكه در صورت نياز آنها را در بخش مربوطه مطالعه خواهيد نمود.**
	- **1 4 كليدهاى عملياتى يا اجرايى Executables**

**در شكل (**4**-1) اين كليدها نشان داده شدهاند.**

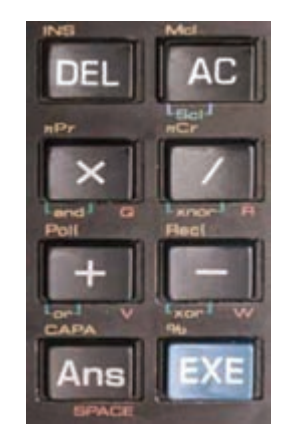

**اين كليدها در پايين و سمت چپ صفحهى كليد قرار دارند و عبارتاند از چهار كليد مربوط به چهار عمل اصلى (جمع، تفريق، ضرب و تقسيم) وچند كليد عملياتى كه در ادامه شرح داده خواهد شد.** شكل 1 - 4 . كليدهاى عملياتى (اجرايى) ماشين حساب **P**4500**FX**

**---- كليد مربوط به عمل جمع ---- كليد مربوط به عمل تفريق ---- كليد مربوط به عمل ضرب ---- كليد مربوط به عمل تقسيم**

## ---- كليد پاك كردن

**AC مخفف دو كلمه ى Clear All است ، يعنى همه را پاككن يا هر اشتباهى را پاككن. بنابراين شما براى پاك كردن صفحهى نمايش از هر نوشته يا علامتى، حتى پيام خطا (ERROR Syn (مى توانيد از اين كليد استفاده كنيد.**

**در صورتى كه ماشين را خاموش كرده باشيد يا خودش خاموش شده باشد براى روشنكردن مجدد آن بايد كليد ---- را بفشاريد. زيرا همانطور كه در روى صفحهى كليد ديده مىشود در سمت راست كليد ---- كلمه ى ON به معنى «روشن» وجود دارد كه وظيفهى روشن كردن ماشين را به عهده دارد.**

---- ---- تمام حافظههاى داخلى پاك مىشوند. **در بالاى كليد ---- به رنگ زرد نوشته ى Mcl وجود دارد كه مخفف دو كلمهى Clear Memory است، يعنى حافظهها را پاك كن. با فشردن كليد ---- نوشتههاى نارنجى رنگ فعال مى شوند، بنابراين با فشردن كليد ---- بعد از كليد ---- درواقع كليد Mcl فعال شده و كليهى اعداد ذخيره شده در حافظههاى داخلى ماشين پاك مىشوند.**

---- ---- تمام حافظه هاى آمارى پاك مى شوند.

**در پايين كليد ---- نوشتهى سبز رنگ Scl وجود دارد كه مخفف دو كلمهى Statistical Clear است، يعنى حافظههاى آمارى را پاككن. از آنجا كه اين نوشته به رنگ سبز است براى فعال كردن آن بايد ابتدا كليد ---- را كه به رنگ سبز است بفشاريد و سپس كليد ---- را بزنيد تا Scl فعال شود و تمام اعداد ذخيره شده در حافظههاى آمارى را پاك نمايد.**

---- حذف کن ) پاک کن( **نوشتهی DEL مخفف کلمه ی Delete به معنای حذف کردن یا پاک کردن است. از این کلید برای پاک کردن نوشتههای روی صفحهی نمایش استفاده میشود. با هر بار زدن این کلید حرف یا عددی که خط تیرهی چشمک زن در کنار آن یا در زیر آن قرار دارد پاک میشود. مثال :1 اگر عدد را در روی صفحهی نمایش نوشته باشید خط تیرهی چشمکزن 785\_ در کنار آخرین رقم یعنی عدد** 5 **قرار دارد و با فشردن کلید ---- عدد** 5 **پاک شده و خط چشمکزن جای آن را میگیرد. مثال :2 اگر عدد را در روی صفحهی نمایش داشته باشید و بخواهید این عدد را 2356\_**

**اصالح کرده و تبدیل کنید به ،**256 **یعنی میخواهید رقم 3 را حذف کنید؛ ابتدا به کمک فلش ---- خط تیرهی چشمکزن را به زیر عدد 3 ببرید. اکنون با فشردن کلید ---- رقم 3 را از عدد** 2356 **حذف کنید. عدد** 256 **باقی می ماند.**

---- ---- اضافه کردن یا وارد کردن ) Insert) **در باالی کلید ---- نوشتهی INS به رنگ زرد دیده میشود که مخفف کلمهی Insert به معنای وارد کردن یا داخل کردن است. با فشردن کلید ---- و زدن کلید ---- این فرمان فعال شده به شما اجازه میدهد که حرف یا عدد جدیدی را در سمت چپ محل مورد نظر وارد کنید. البته ابتدا باید با کمک کلید ---- خط تیرهی چشمکزن را به زیر حرف یا عددی که میخواهید در سمت چپ آن مقدار جدیدی را اضافه کنید منتقل کرده سپس کلید ---- و بعد کلید ---- را بزنید. در این حالت خط تیرهی چشمکزن تبدیل به عالمت چشمکزن میشود. اکنون اگر حرف یا عدد جدیدی را وارد کنید عالمت و نوشتههای سمت راست آن همگی یک خانه به سمت راست حرکت میکنند و نوشتهی جدید در جای خالی ایجاد شده نوشته میشود. بهطورمثال میخواهیم عدد** 125 **را به عدد** 1925 **تبدیل کنیم، به عبارت دیگر میخواهیم عدد 9 را مابین 1 و2 بنویسیم. در جدول زیر نحوهی عمل نشان داده شده است.** 

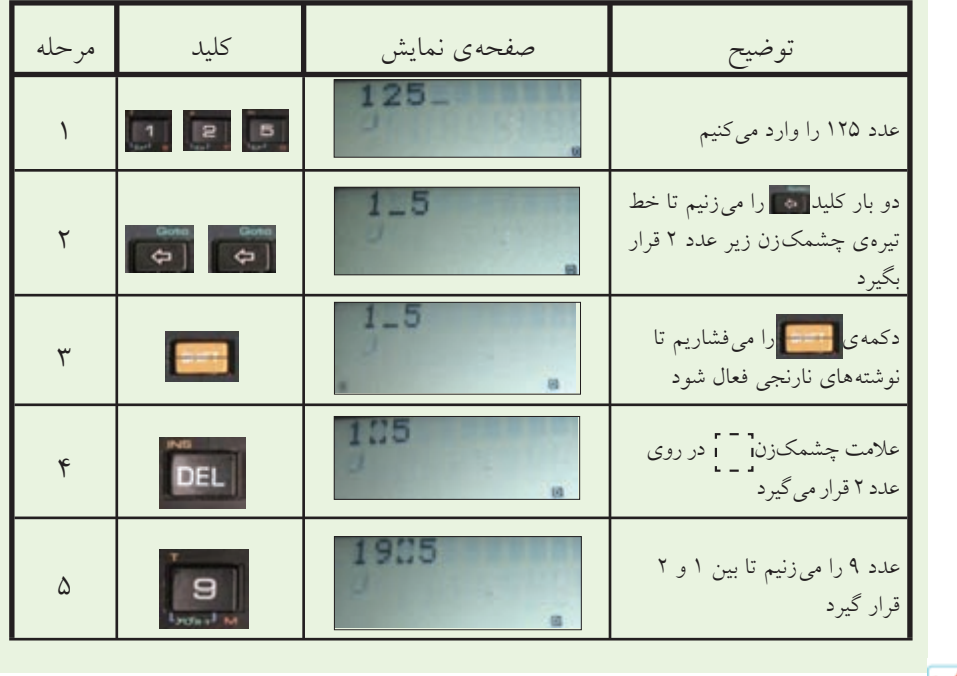

**در اين حالت كه علامت چشمك زن در روى يك نوشته قرار دارد اگر هر عدد يا حرفى را وارد كنيم در سمت چپ علامت وارد مىشود.( اضافه مى شود) در اين حالت اگر كليد ---- را بفشاريم كه حرف يا نوشته از سمت چپ علامت پاك مىشود و هر بار كه كليد ---- را فشار دهيم يك حرف ديگر پاك مىشود.**

---- آخرين جواب ( آخرين حاصل يا عدد محاسبه شده) **اين كليد مخفف كلمه ى Answer به معناى جواب مى باشد و با زدن آن آخرين عدد محاسبه شده يا نوشته شده در روى صفحه ى نمايش، بار ديگر نشان داده مى شود. البته بايد نخست كليد ---- و سپس كليد ---- را بفشاريد. به مثال نشان داده شده در جدول صفحه بعد توجه كنيد.**

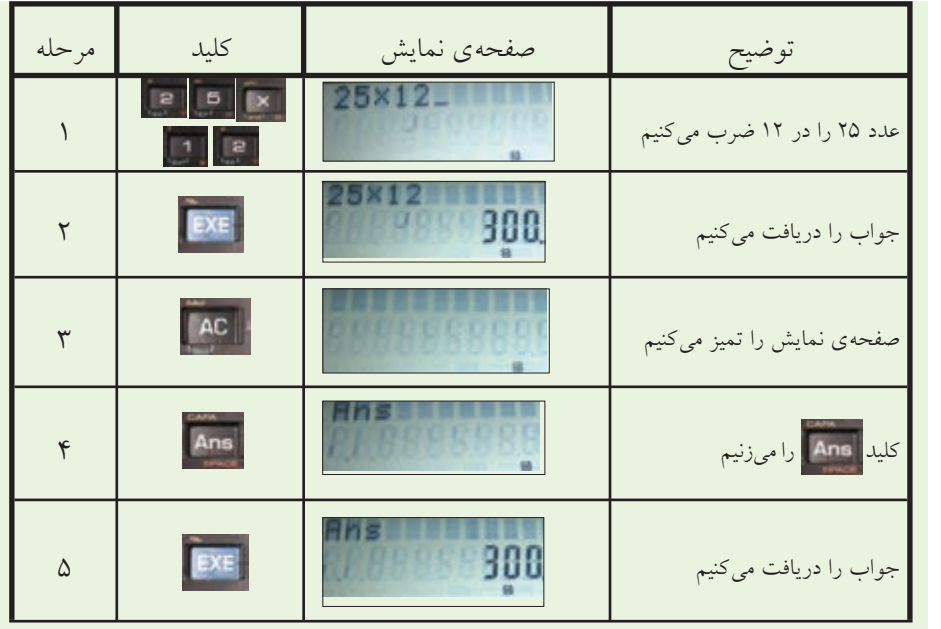

**اگر ماشين را خاموش كرده و مجدداً روشن نماييد باز هم مىتوانيد با زدن كليد ---- و كليد ---- آخرين جواب را بار ديگر دريافت نماييد. مىتوانيد هر نوع عمليات رياضى را برروى آخرين جواب انجام دهيد. ً مثلا اگر آخرين جواب** 600 **بوده يعنى عدد** 600 **در حافظهىAns موجوداست بنابراين اگر دو بار كليد ---- و سپس كليد ---- را بزنيد ماشين، عمل** 600 **×** 600 **را انجامداده عدد** 360000 **را به روى صفحهى نمايش خواهد فرستاد. در جدول زير چند مثال توضيح داده شده است.**

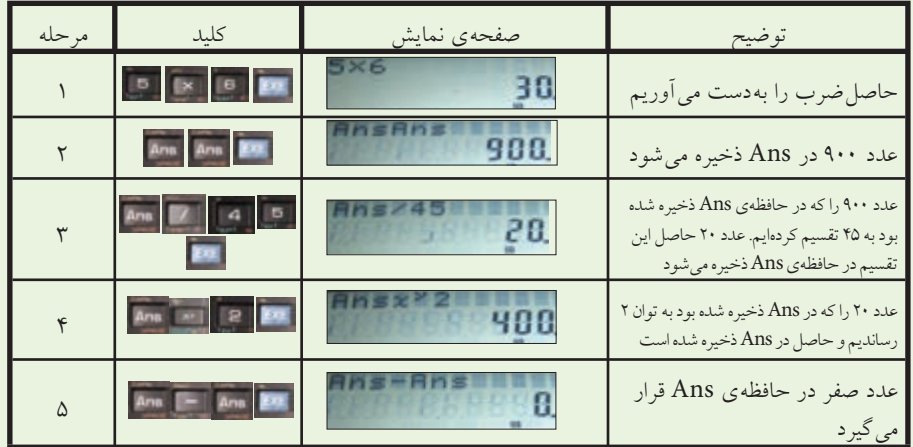

---- ---- ظرفيت باقى مانده براى برنامه نويسى

**در بالاى كليد ---- نوشتهى CAPA به رنگ زرد وجود دارد كه مخفف كلمهى CAPACITY به معناى ظرفيت و معرف فضاى خالى جهت برنامه نويسى است . ماشين P**4500**FX داراى 1103 ( Step (يا فضاى خالى براى برنامه نويسى است؛ پس با هر برنامه كه نوشته مىشود تعدادى از اين فضاها اشغال مىشود، لذا در صورتى كه بخواهيم بدانيم چه تعدادى از اين فضاهاى برنامه نويسى خالى مانده است مىتوانيم از كليد CAPA (يا همان ---- ---- ) استفاده كنيم.**

**پس از فشردن كليد ---- براى ديدن تعداد فضاهاى خالى برنامه نويسى بايد كليد ---- را** برای چند ثانیه (هر قدر که لازم باشد) نگاه دارید. تا تعداد فضاهای خالی را قرائت کنید. **زيرا به محض آن كه انگشت خود را از روى كليد ---- برداريد ماشين به حالت قبلى خود (هر حالتى كه بوده) بر مىگردد.**

Ans مسلم ايجاد فضاى خالى ( در هنگام نوشتن در روى صفحه ى نمايش) **در زير كليد ---- نوشتهى SPACE به رنگ قرمز وجود دارد. به اين كليد ً اصطلاحا كليد BLANK به معناى خالى هم مىگويند، SPACE يا همان BLANK، هنگام نوشتن حروف يا عدد، بين آنها فضاى خالى ايجاد مىكند؛ يعنى با فشردن اين كليد خط نشانه (Curser ( يك خانه به جلو مىپرد و در نتيجه در محل آن جاى خالى ايجاد مىگردد. از آنجا كه رنگ اين نوشته قرمز است براى فعال كردن آن ابتدا بايد كليد ---- را بفشاريد. از اين كليد بيشتر براى نوشتن كلمات استفاده مىشود.** ---- اجرا ( اجرا كن، عمل كن)Execute

**EXE مخفف كلمه ى Execute به معناى اجرا كردن است. در واقع كليد ---- درمحاسبات معادل كليد = در ماشين حسابهاى ديگر است. البته در مواقع برنامه نويسى هنگام نوشتن معادلات و نيز نوشتن فرمولها، از كليد مساوى موجود در بالاى كليد ---- كه به رنگ سبز است مى توانيد استفاده كنيد.** ---- ---- درصد

**در بالاى كليد ---- علامت به رنگ زرد وجود دارد كه براى محاسبهى درصد به** %**كار مىرود و از آنجا كه رنگ آن زرد است براى فعال كردن آن ابتدا بايد كليد ---- را بفشاريد. به مثالهاى داده شده در جدول زير براى محاسبهى درصد توجه كنيد.**

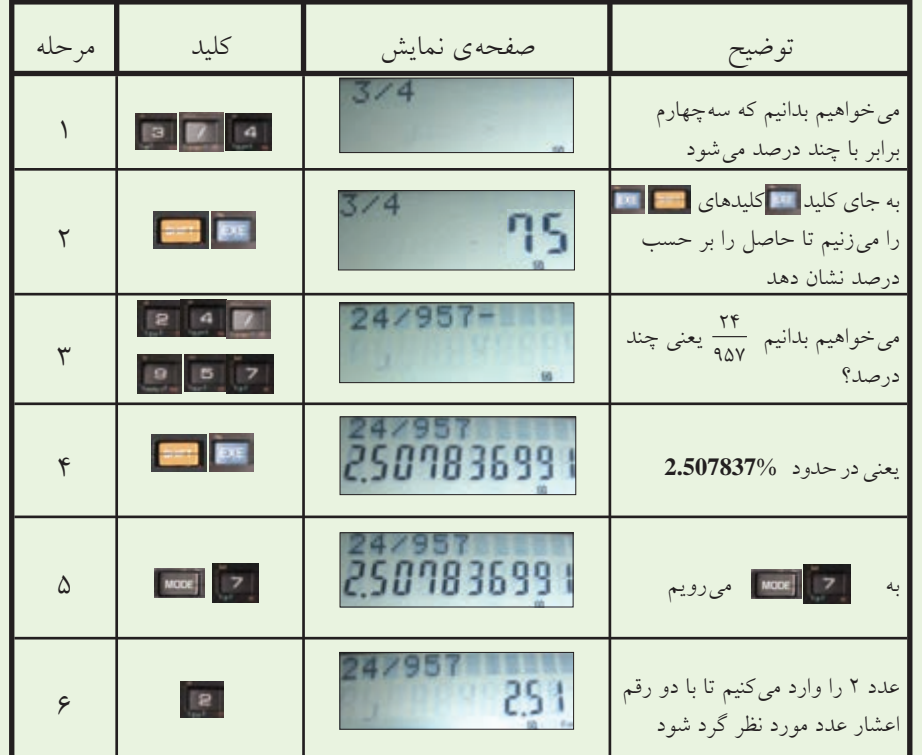

توصيههاى مفيد براى محافظت و نگهدارى از ماشين حساب **-1 ماشين حساب را در سرماى زير صفر درجه يا دماى بالاى چهل درجه قرار ندهيد. -2 از وارد شدن ضربه به ماشين حساب جلوگيرى كنيد. -3 ماشين حساب را در جيب شلوار قرار ندهيد. -**4 **كليدهاى ماشين حساب را محكم فشار ندهيد. -**5 **براى تميز كردن ماشين حساب از الكل، تينر و موادى مثل آنها استفاده نكنيد. -**6 **هرگز ماشين حساب را باز نكنيد و به مدارات داخل آن دست نزنيد. -7 در صورتى كه ماشين حساب معيوب شد آنرا به تعميركار مجاز بدهيد تا نسبت به رفع عيوب آن اقدام كند. -8 اگر باترى ماشين حساب خيلى ضعيف شده آنرا عوض كرده و دقت نماييد كه شمارهى باترى جديد همان شمارهاى باشد كه در پشت ماشين حساب نوشته شده است.**